## Windows8.1 にスタートメニューを導入してみた

情報政策グループ 技術職員 小林 大輔

## 1. はじめに

2012年8月にWindows 8が発売されて早一年, 賛否両論ある中,2013 年 10 月には Windows 8.1 が発売された。学内でも徐々に Windows 8 / 8.1 ユーザが増加する中,一番多いお問い合わせは「操 作方法が分からない」「Windows 7 以前は自身で 設定できたことが Windows 8 ではできない」で ある。加えて,新しい操作単語(スワイプ,チャ ーム等)がユーザに浸透していないため、電話で 問い合わせを受けてもオペレーションに時間がか かることも嘆かわしい。

そこで,世間で話題となっている Windows 8 / 8.1 にスタートメニューを追加するソフトウェア "スタートメニューユーティリティ"に興味が湧 いた。本稿では、同ソフトウェア(フリーソフト に限る)をいくつか使ってみての個人的見解を述 べる。なお,本稿は同ソフトウェアの利用を推奨 するものではありません。導入/利用は全て自己 責任でお願いします。

### 2. テスト環境

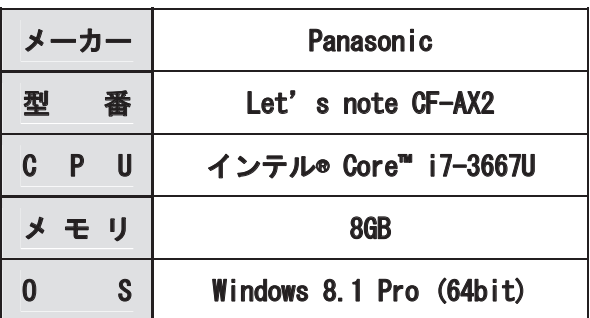

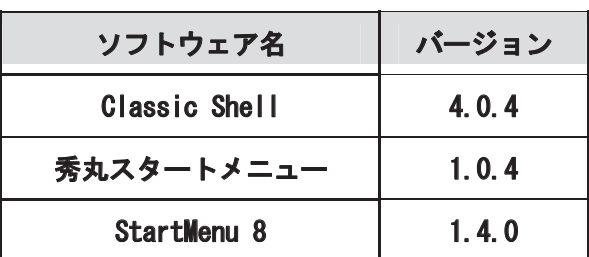

#### 3. スタートメニューユーティリティ

#### 3.1 Classic Shell

#### 3.1.1 紹介/所感

バージョン 4.0.0 以降で Windows 8.1 に正式対 応した。クラシック,Windows 7 それぞれのスタ イルに酷似したスタートメニューが利用可能で, ほぼ完璧なデスクトップ環境が再現可能である。 設定次第では Windows XP のスタートメニュー も再現可能。

検証環境では Windows 7 スタイルを使用して みたが,オリジナルと比べても違和感なく利用で きた。設定項目が日本語未対応である点が残念な ところ。さり気ない機能だが,エクスプローラー のコンテキストメニューに「スタートメニューに 表示する」機能を実装している点は Good。

スタートメニュースタイルの汎用性に加え、細 かい設定変更も可能なことから,初心者から玄人 まで万人受けする"スタートメニューユーティリ ティ"と言える。

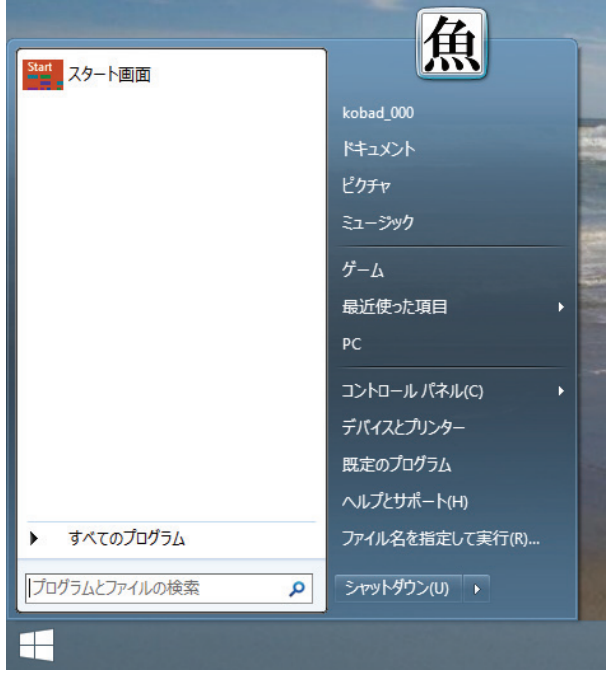

Classic Shell によるスタートメニュー (Windows 7 スタイル)

## 3.1.2 導入/注意点等

公式ウェブサイトやインストール画面は原則英 語。インストール途中,コンポーネントの選択が 可能なので,好みに応じて選択する。インストー ル終了後に設定画面が自動起動するので,スタイ ルの選択等大まかな設定を行う。

なお、フリーソフトでありながら、バンドルさ れるソフトウェア等はないので良心的と言える。

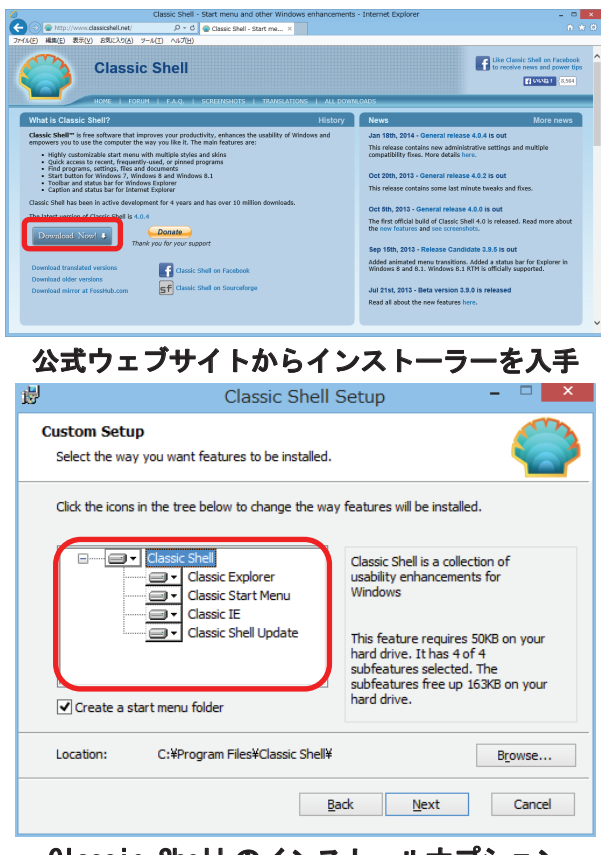

## Classic Shell のインストールオプション

#### [選択内容]

- Classic Explorer …エクスプローラーにボタンやクラシック なステータスバー等を追加する機能。
- Classic Start Menu …スタートボタンやスタートメニューを有 効にする機能。
- Classic IE
- …Internet Explorer のツールバーに Classic IE Bar を追加する機能。
- Classic Shell Update …Classic Shell の自動アップデートを行う 機能。

#### 3.1.3 設定

設定項目は,日本語未対応。スタートメニュー のスタイルや, Metro (Windows 8 等に搭載され た新しいユーザインタフェース)の動作等の非常 に細かい設定が可能。デフォルトの設定画面は簡 易表示になっているので,詳細設定を行う場合は, 画面上部のチェックボックスを有効にする。なお, カスタマイズ次第では Windows XP のスタート メニュー(デザインやエクスプローラーの機能) を再現可能。(今回は割愛)また,Windows 8.1 では,スタートメニューアイコンを残したまま, スタートメニュー機能を動作させることも可能。

Windows 7 ユーザであれば、細かな設定を行わ くとも,スタイルの設定のみで概ね問題なく利用 できると思われる。

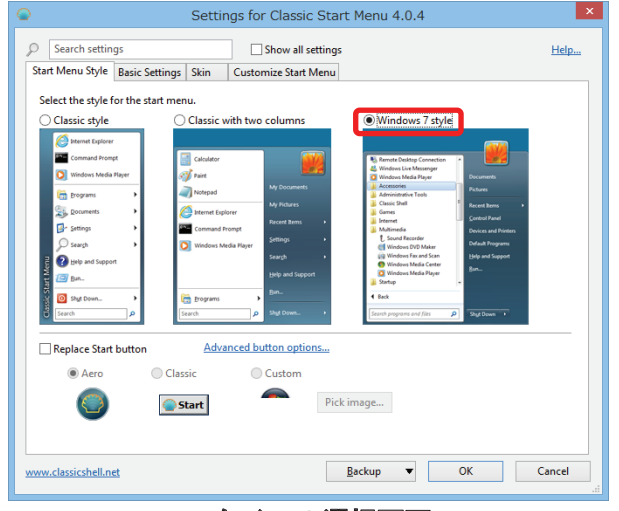

### スタイルの選択画面

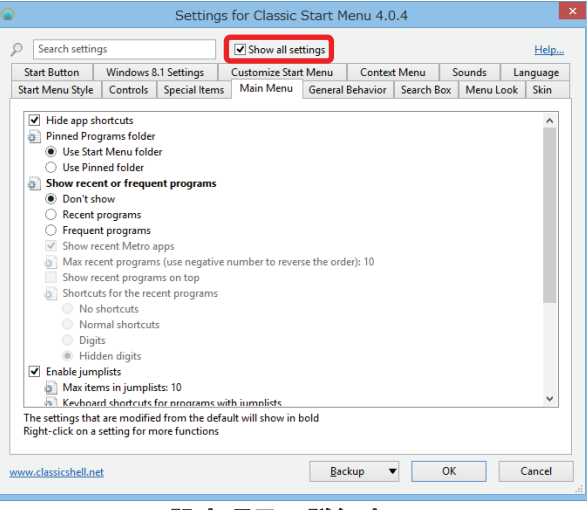

#### 設定項目の詳細表示

# 3.2 秀丸スタートメニュー

## 3.2.1 紹介/所感

かの有名な秀丸エディタのメーカーが提供して いる。フリー版と有償版があり,フリー版ではク ラシックスタイルのスタートメニューが追加され るだけで,設定変更はできない。有償版ではスタ ートメニューのデザイン変更等各種設定が行える ようになり,価格は 1,050 円(税込み)となって いる。

残念ながらWindows8.1 には対応していないた めか,左下にスタートボタンが並んでしまった。 早めの Windows8.1 対応が望まれる。非常にシン プルな作りこみだが,設定の必要がなくともそれ 相応に利用できるという点はさすがと言える。設 定が煩わしい,単純にスタートメニューが欲しい と思うユーザは秀丸スタートメニューで十分であ ろう。

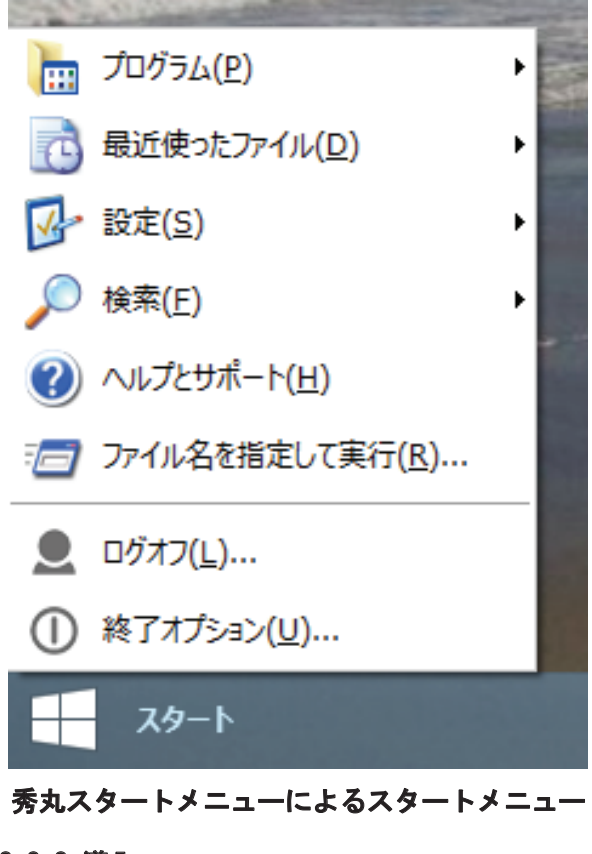

## 3.2.2 導入

インストール作業で設定する項目は特にない。 最後に,タスクバーへの配置について「はい/い いえ」を選択するだけで導入可能である。

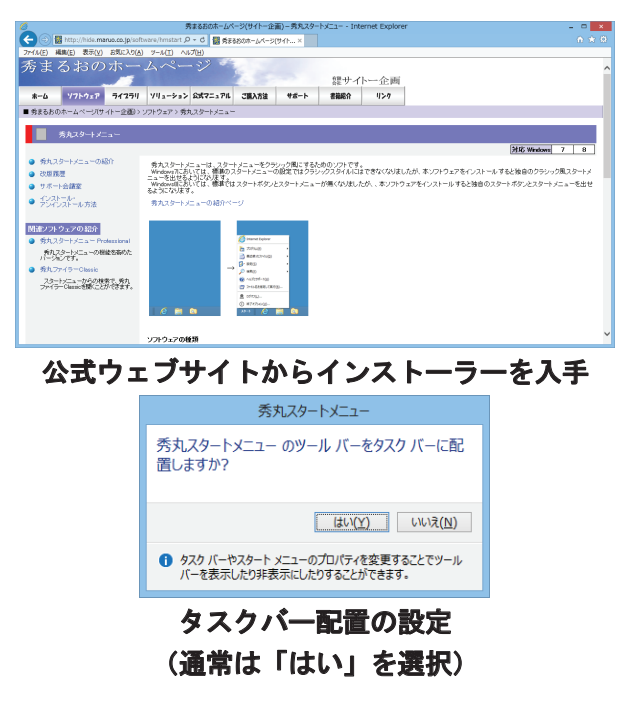

#### 3.2.3 設定

フリー版では設定変更ができない仕様となって いる。最新バージョンの確認とヘルプの参照が行 える程度である。非常にシンプル。

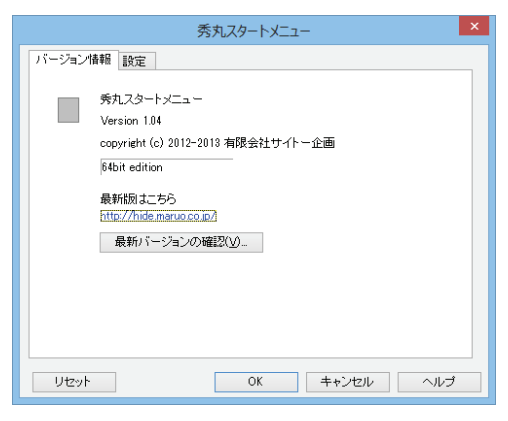

#### 最新バージョンの確認が行える

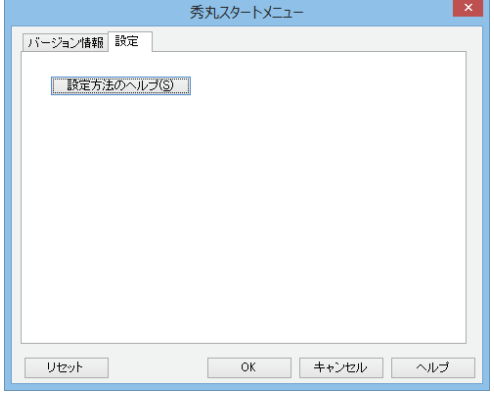

フリー版では設定項目がない

## 3.3 StartMenu 8 3.3.1 紹介/所感

Windows 8.1 に対応しており, Windows 7, Windows 8 のスタイルが選択可能。また, Windows 8 で追加されたメニューや Metro の動 作も設定が可能で,Metro アプリへのアクセスや, スタートメニューと Metro の切り替えが容易 (Windows ボタンを押すだけ)に行える。また,

スタートボタンのデザインが色々なものから選択 可能になっている。

設定項目,インターフェースは全て日本語対応 済みで,シンプルな作りである。ただし,インス トール時にセキュリティソフトのバンドル(違う ソフトウェアの追加インストール)項目があるの で要注意。

Metro と仲良くお付き合いしたい(スタートメ ニューを使いつつ Metro にも慣れたい)ユーザ, Metro メインで使用するが、補助的にスタートメ ニューが欲しいユーザに喜ばれる仕様であろう。

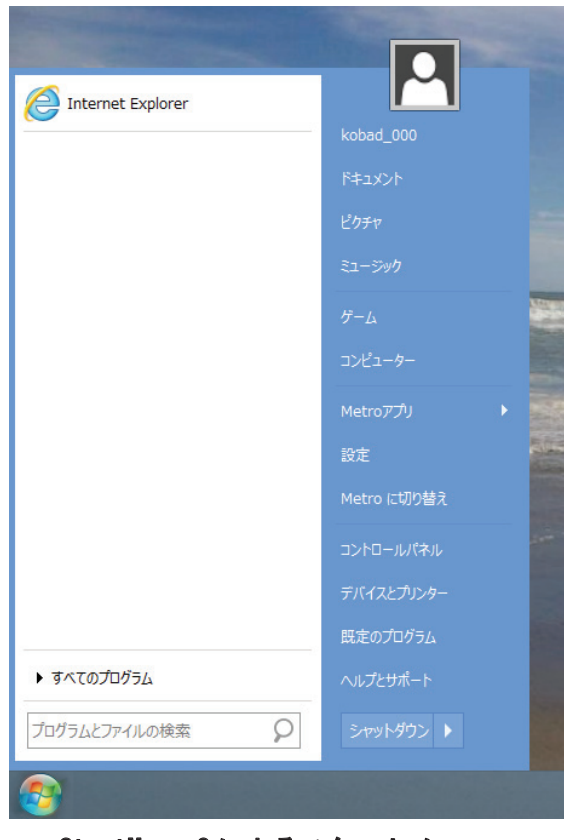

StartMenu 8 によるスタートメニュー

## 3.3.2 導入

インストール作業の最後に,セキュリティソフ トのバンドル項目があるので要注意。「Advanced SystemCare Ultimate」という製品導入を勧める項 目にチェックが入っているので,必要ない方はチ ェックを外すように。

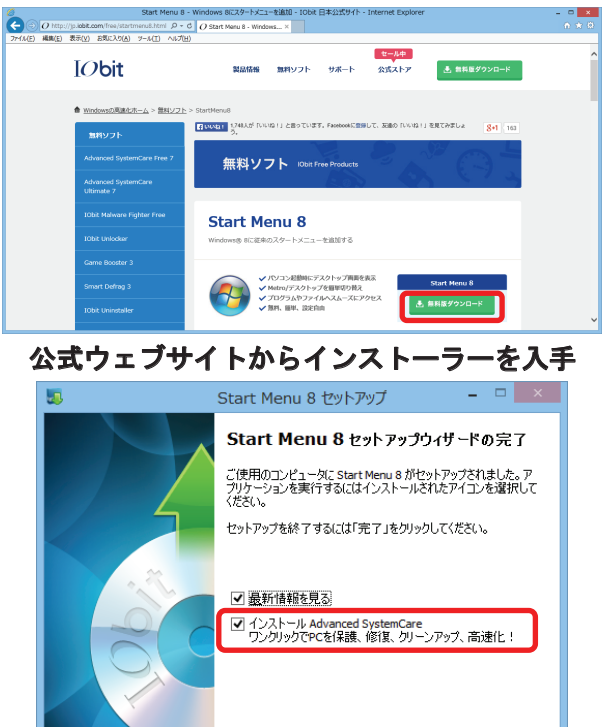

## ソフトウェアのバンドル項目は要チェック (不必要な方はチェックを外す)

完了(E)

#### 3.3.3 設定

設定項目やインターフェースは日本語対応済み である。Metro の動作も設定が可能で,スタート ボタンのデザインや, Windows 8 で追加されたメ ニューの ON/OFF もカスタマイズ可能。

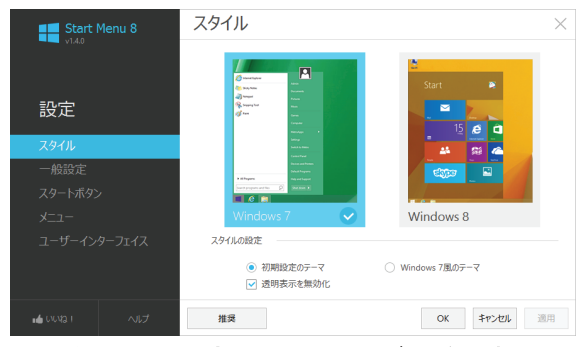

スタイルの設定は Windows7 / 8 を選択可

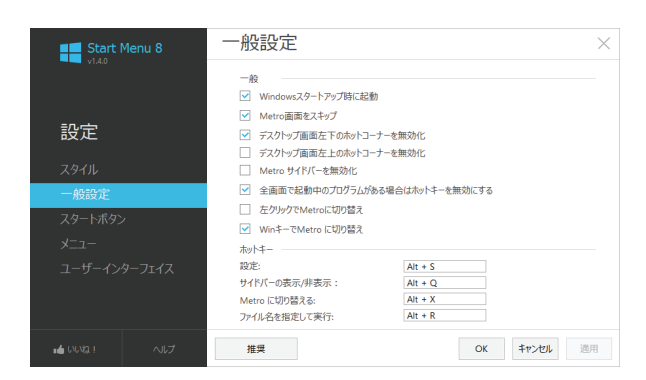

#### Metoro の動作も設定可能

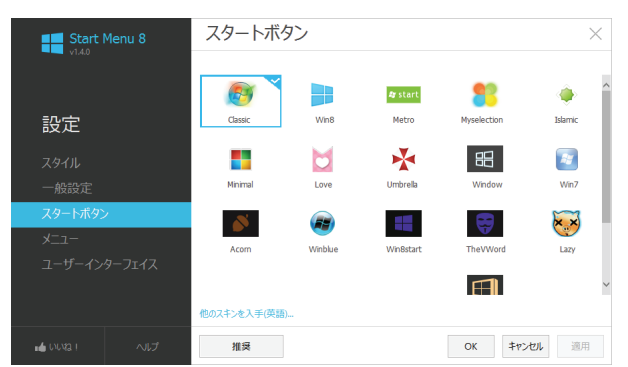

## 多数のスタートボタンから選択可能

## 4. おわりに

今回はフリーソフトに限って"スタートメニュ ーユーティリティ"を試用してみたが,それぞれ の"スタートメニューユーティリティ"に個性が あると感じた。メーカーによって方向性や機能の 味付けがかなり異なっていたからだ。

個人的な感想は次のとおり。

- Classic Shell …スタートメニューやエクスプローラー機 能の忠実な再現が可能なほど,設定項目が秀 でている。
- 秀丸スタートメニュー …"Simple is best"。設定が面倒と感じるユー ザは多いはず。潔い設定皆無仕様は,ある意 味ではユーザビリティが高いと言えるかも しれない。
- StartMenu 8

…スタートメニューと Metro をバランス良 く利用できる。他の2つと比べて,立場と目 線が少し違い,スタートメニューと Metro の 共存ができると感じた。

 今回紹介しきれなかった他の"スタートメニュ ーユーティリティ"もスタートメニューの再現に 重きを置く仕様が多い中,スタートメニューと Metro の共存ができるような仕様のものがあった というのは非常に勉強になった。

最後に,本稿で紹介した内容が,スタートメニ ューでお困りのユーザに少しでもご参考になれば 幸いです。

## 参考文献・資料

- 1) Classic Shell http://www.classicshell.net/
- 2) (有)サイトー企画 http://hide.maruo.co.jp/index.html
- 3) IObit Information Technology http://jp.iobit.com/free/startmenu8.html